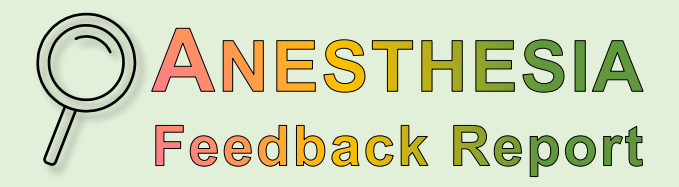

**Implementing a Continuous Feedback System**

*Calgary Zone | Jul 2018*

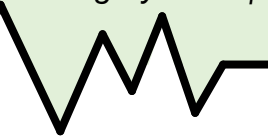

# **Personalized Reports**

**Interested to know your individual practice patterns and be eligible for CME credits?**

### **Sign-up for your quarterly reports by emailing [Calgary\\_ANE\\_QI@ahs.ca](mailto:Calgary_ANE_QI@ahs.ca)**

The Anesthesia Feedback Report provides feedback on\*

- Low Flow Anesthesia
- Timing of Perioperative Antibiotic Prophylaxis
- Thoracic Epidural Complication Rate
- Intraoperative Normothermia
- Post-Operative Nausea / Vomiting (PONV) Prophylaxis

*\* Data charted on paper anesthetic records are not included. Reports are confidential, with the goal of improving practice.*

This spring, 69 (~38%) anesthesiologists in the Calgary Zone signed-up and received their first Anesthesia Feedback Report.

Initial feedback shows that of the survey respondents  $(n=23)$ :

- **96%** agreed that the report is **easy to navigate**
- **86%** are **satisfied** with the report
- **▶ 78%** plan to **take steps** to modify a specific aspect of their practice

# **CME Credits**

*Coming Soon!* Anesthesiologists signed up to receive their quarterly Anesthesia Feedback Reports will be sent an interactive form to help streamline applying for Section 3 MOC credits as part of Clinical Audit activities.

# **Website & FAQ's**

The Department of Anesthesia website has links and FAQ's about the Anesthesia Feedback Report. To access it, click on **["Admin > Anesthesia](https://wcm.ucalgary.ca/anesthesiology/admin/anesthesia-feedback-report)  [Feedback Report"](https://wcm.ucalgary.ca/anesthesiology/admin/anesthesia-feedback-report)**

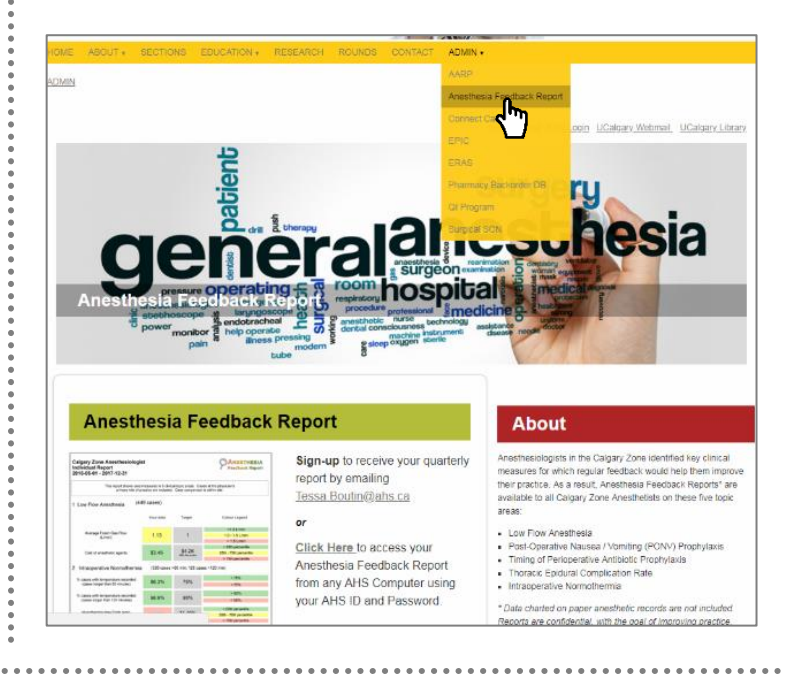

# **Quarterly Report Schedule:**

**Aug 2018 Oct 2018 Feb 2019 May 2019**

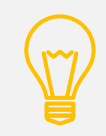

**For more information:** Email: [Calgary\\_ANE\\_QI@ahs.ca](mailto:Calgary_ANE_QI@ahs.ca) Website: [Click here](https://wcm.ucalgary.ca/anesthesiology/admin/anesthesia-feedback-report)

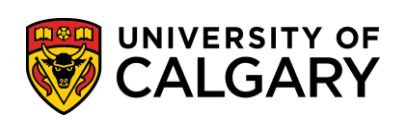

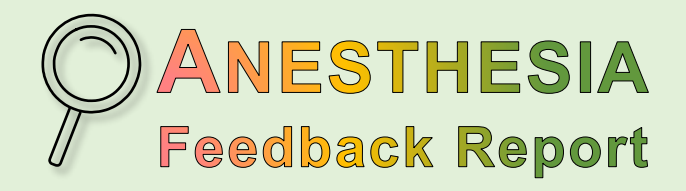

*Calgary Zone | Jul 2018* page 2

### **Updates & Improvements**

You will notice several changes to the Anesthesia Feedback Report in August. These are based on user feedback and changes to electronic charting.

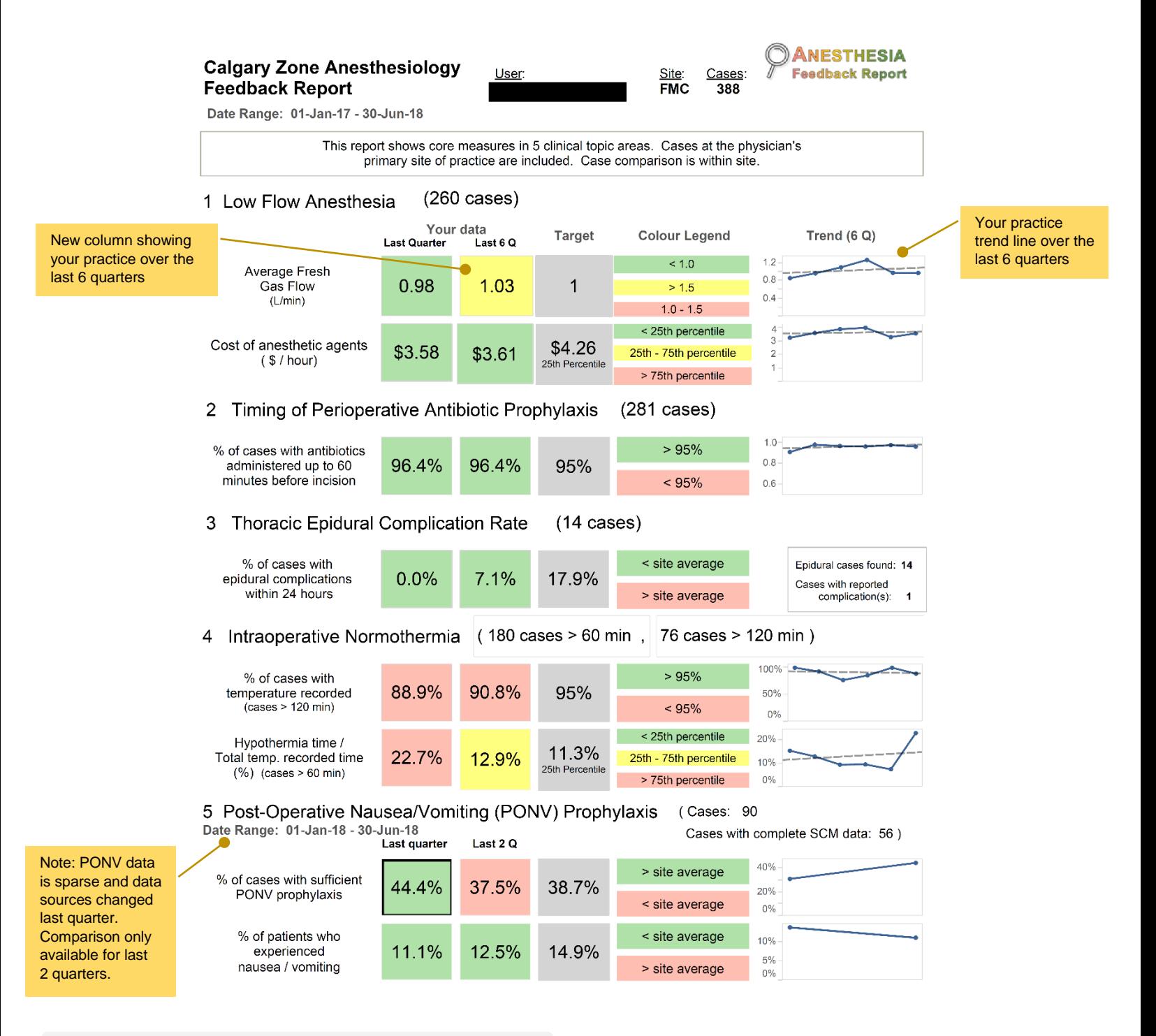

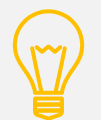

**For more information:** Email: [Calgary\\_ANE\\_QI@ahs.ca](mailto:Calgary_ANE_QI@ahs.ca) Website: [Click here](https://wcm.ucalgary.ca/anesthesiology/admin/anesthesia-feedback-report)

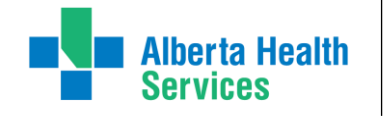

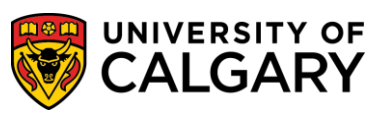

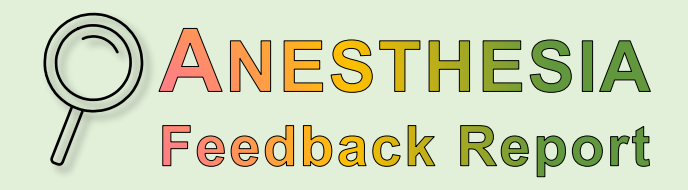

*Calgary Zone | Jul 2018*

page 3

## **How do I view my Anesthesia Feedback Report?**

There are multiple ways to view your report:

- **Sign-up to receive your quarterly report in your [AHS email account](http://email.albertahealthservices.ca/) and a notification to your primary email address.**
	- $\circ$  To sign-up or change your preferences, such as your primary email address, please email: [Calgary\\_ANE\\_QI@ahs.ca](mailto:Calgary_ANE_QI@ahs.ca)
	- o If you have not already done so, users *must* sign the **[Tableau End User Agreement](http://wsredcap01.healthy.bewell.ca/xampp/redcap/surveys/?s=3P4L3MARC9)** from an AHS computer using your AHS ID and Password, or email [Calgary\\_ANE\\_QI@ahs.ca](mailto:Calgary_ANE_QI@ahs.ca) to acknowledge that you agree to and have read the agreement [here.](https://cumming.ucalgary.ca/anesthesiology/files/anesthesiology/tableau-end-user-agreement.pdf)

#### **Securely view your report online in [Tableau](https://tableau.albertahealthservices.ca/#/views/Anest_QI_par5/AnesthesiaFeedbackReport)**\* **from:**

- o An AHS computer using your AHS ID and Password.
- o A non-AHS device using your AHS ID and Password, and a FOB. *(FOB requests can be emailed to [Calgary\\_ANE\\_QI@ahs.ca](mailto:Calgary_ANE_QI@ahs.ca). Please identify whether you have an iPhone or an Android, or prefer a hard-token).*

#### *\*Notes about Tableau:*

- First time users need to sign the **[Tableau User Agreement](http://wsredcap01.healthy.bewell.ca/xampp/redcap/surveys/?s=3P4L3MARC9)** from an AHS computer using your AHS ID and Password, or email [Calgary\\_ANE\\_QI@ahs.ca](mailto:Calgary_ANE_QI@ahs.ca) to acknowledge that you agree and have read the agreement [here.](https://cumming.ucalgary.ca/anesthesiology/files/anesthesiology/tableau-end-user-agreement.pdf)
- It takes a few minutes to display each page of your report in Tableau. Please be patient. We are actively working on reducing the loading time in the next few weeks.

#### **Forgot your AHS login information?**

**[Click here](https://iam-sspr.albertahealthservices.ca/authutil/forgotPassword.jsp)** or call the Help Desk: 1-844-955-4999

### **Feedback?**

Do you have suggestions about how to improve the Anesthesia Feedback Report or have questions related to quality improvement? Would you like to review your report with a Clinical Topic Lead?

Please email [Calgary\\_ANE\\_QI@ahs.ca](mailto:Calgary_ANE_QI@ahs.ca) or contact a topic lead:

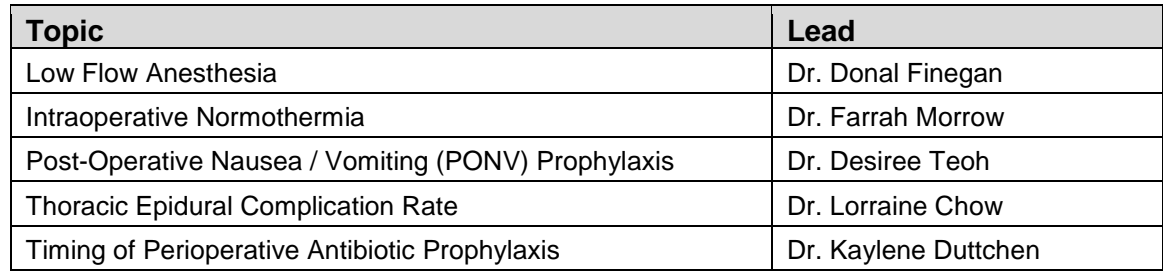

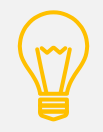

**For more information:** Email: [Calgary\\_ANE\\_QI@ahs.ca](mailto:Calgary_ANE_QI@ahs.ca) Website: [Click here](https://wcm.ucalgary.ca/anesthesiology/admin/anesthesia-feedback-report)

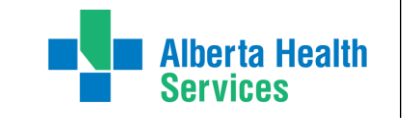

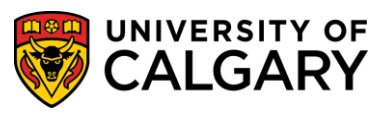